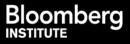

# WHAT TYPE OF BLOOMBERG TRAINING IS AVAILABLE?

Bloomberg Market Concepts (<u>BMC</u>) is an 8-hour, self-paced e-learning course that provides an interactive introduction to the financial markets. BMC consists of 4 modules - Economics, Currencies, Fixed Income and Equities - woven together from proprietary Bloomberg data, news, analytics and television.

BMC covers the essentials of the financial markets through these modules and integrates more than 70 Bloomberg Terminal functions. The course is available through <u>www.bloomberginstitute.com</u> or through the Bloomberg Professional Service at BMC<GO>.

# WHAT ARE THE BENEFITS OF BMC?

### Learn the language of finance

- >> Supplement your university learnings with practical knowledge of the markets
- >> Familiarize yourself with the Bloomberg Professional Service

#### Get Bloomberg on your resume

- >> Receive a certificate of completion and get your resume on Bloomberg
- >> Demonstrate your comfort with the gold standard market data platform to our network of financial employers

### Discover the inner workings of the markets

- >> Learn what moves markets and drives valuations
- >> Familiarize yourself with key benchmarks that professionals monitor

# HOW DO I ACCESS BMC?

- 1. Log into Bloomberg terminal.
- 2. Run the function BMC<GO> by entering BMC into the command line and hitting enter.

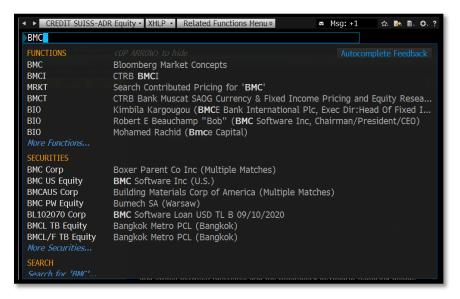

3. Click Sign Up and create a BMC account using a non-Bloomberg email, preferably your university email.

\*Please note: If you register for the free version of BMC on the Bloomberg terminal, you will not be automatically entitled to the paid web version of BMC. If you would like to purchase accessibility to both, you can upgrade your account on the BMC<GO> homepage or on www.bloomberginstitute.com.

|                                                                                                |                                                                                                    | Bloomberg Market Concepts                                                |
|------------------------------------------------------------------------------------------------|----------------------------------------------------------------------------------------------------|--------------------------------------------------------------------------|
| 2) BMC<br>2) Overview                                                                          | Bloomberg Market Concepts                                                                                                    |                                                                          |
| 2) Course Modules<br>4) Learning Outcomes<br>5) FAQ<br>6) CFA Credit<br>7) Sign Up<br>8) Login | Bloomberg Market Concepts (BMC) is an 8 hour self-paced e-learning course that provides an<br>introduction to the financial markets. BMC consists of 4 modules – Economic Indicators,<br>Currencies, Fixed Income and Equities – woven together from Bloomberg data, news and<br>analytics. BMC is no additional charge on the Terminal. It is available on the web for a fee<br>at www.bloomberginstitute.com.<br>By taking BMC, you will:<br>>> Learn about the financial markets via 23 learning outcomes.<br>>> Familiarize yourself with over 70 Bloomberg terminal functions.<br>>> Solidify your knowledge with over 100 interactive questions. |                                                                          |
|                                                                                                | Certificate of Completion                                                                                                    | CFA Continuing Education (CE) Credit                                     |
|                                                                                                | After completing BMC, a certificate of completion is available for download.                                                                                                    | BMC qualifies for 8 hours of CE credit. Click here for more information. |
|                                                                                                | etterne son ander<br>Warkensener<br>Bogen<br>Bogen<br>Bogen<br>Bogen                                                                                                    | CE Qualified K CFA Institute                                             |

4. If you are taking BMC as part of a class, please check the box found under the password field.

| <pre><menu> to Cancel</menu></pre>                                                                                      | and Discard Changes                                                                                                    |  |
|----------------------------------------------------------------------------------------------------|----------------------------------------------------------------------------------------------------|--|
|                                                                                                    | Bloomberg Market Concepts                                                                                                    |  |
| 2) BMC<br>2) Overview<br>3) Course Modules<br>4) Learning Outcomes<br>5) FAQ<br>6) CFA Credit<br>7) Sign Up<br>8) Login | Sign Up<br>First Name                                                                                                    |  |
|                                                                                                    | Class Code                                                                                                    |  |
|                                                                                                    | Enter your assigned Class Code.                                                                                                    |  |
|                                                                                                    | Please note, by providing a Class Code, you authorize<br>Bloomberg Institute to share information about you and your<br>BMC performance with the entity or individual that assigned you<br>the Class Code. |  |
|                                                                                                    | PLEASE READ ALL OF THE FOLLOWING TERMS AND CONDITIONS OF SERVICE ("TOS")                                                                                                    |  |

- 5. Enter the class code provided by your professor if applicable and click OK.
- 6. Check the box to confirm that you have read and agree to the Terms of Service.

## 7. Click Sign Up.

**8.** Check your non-Bloomberg email address, as you will be receiving a confirmation with instructions and a link to activate your account. Click on the **Activate my account** link.

**9.** Begin BMC. You are welcome to exit and re-enter the BMC course as necessary since the course is self-paced. Once you finish all 4 modules, you will receive a certificate of completion.